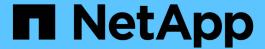

## Use statistics to monitor Hyper-V and SQL Server over SMB activity

ONTAP 9

NetApp April 24, 2024

This PDF was generated from https://docs.netapp.com/us-en/ontap/smb-hyper-v-sql/determine-statistics-objects-counters-task.html on April 24, 2024. Always check docs.netapp.com for the latest.

### **Table of Contents**

| Jse statistics to monitor Hyper-V and SQL Server over SMB activity | . 1 |
|--------------------------------------------------------------------|-----|
| Determine which statistics objects and counters are available      | . 1 |
| Display SMB statistics                                             | . 4 |

# Use statistics to monitor Hyper-V and SQL Server over SMB activity

## Determine which statistics objects and counters are available

Before you can obtain information about CIFS, SMB, auditing, and BranchCache hash statistics and monitor performance, you must know which objects and counters are available from which you can obtain data.

#### **Steps**

1. Set the privilege level to advanced:

#### set -privilege advanced

2. Perform one of the following actions:

| If you want to determine            | Enter                                              |
|-------------------------------------|----------------------------------------------------|
| Which objects are available         | statistics catalog object show                     |
| Specific objects that are available | statistics catalog object show object object_name  |
| Which counters are available        | statistics catalog counter show object object_name |

See the man pages for more information about which objects and counters are available.

3. Return to the admin privilege level:

#### set -privilege admin

#### **Examples**

The following command displays descriptions of selected statistic objects related to CIFS and SMB access in the cluster as seen at the advanced privilege level:

```
cluster1::> set -privilege advanced
Warning: These advanced commands are potentially dangerous; use them only
when directed to do so by support personnel.
Do you want to continue? {y|n}: y
cluster1::*> statistics catalog object show -object audit
                                CM object for exporting audit ng
performance counters
cluster1::*> statistics catalog object show -object cifs
    cifs
                                The CIFS object reports activity of the
                                Common Internet File System protocol
cluster1::*> statistics catalog object show -object nblade cifs
    nblade cifs
                                The Common Internet File System (CIFS)
                                protocol is an implementation of the
Server
cluster1::*> statistics catalog object show -object smb1
                                These counters report activity from the
    smb1
SMB
                                revision of the protocol. For information
cluster1::*> statistics catalog object show -object smb2
                                These counters report activity from the
    smb2
                                SMB2/SMB3 revision of the protocol. For
                                . . .
cluster1::*> statistics catalog object show -object hashd
   hashd
                                The hashd object provides counters to
measure
                                the performance of the BranchCache hash
daemon.
cluster1::*> set -privilege admin
```

The following command displays information about some of the counters for the cifs object as seen at the advanced privilege level:

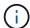

This example does not display all of the available counters for the cifs object; output is truncated.

cluster1::> set -privilege advanced Warning: These advanced commands are potentially dangerous; use them only when directed to do so by support personnel. Do you want to continue? {y|n}: y cluster1::\*> statistics catalog counter show -object cifs Object: cifs Counter Description active searches Number of active searches over SMB and SMB2 auth\_reject\_too\_many
Authentication refused after too many requests were made in rapid succession SMB and SMB2 path-based commands . . . . . . cluster2::> statistics start -object client -sample-id Object: client Counter Value \_\_\_\_\_\_ cifs ops 0 0 cifs read ops cifs read recv ops 0 cifs read recv size 0В cifs read size 0B 0 cifs write ops 0 cifs write recv ops cifs write recv size 0B cifs\_write\_size 0В instance name vserver 1:10.72.205.179 instance uuid 2:10.72.205.179 local ops 0 mount\_ops 0 [...]

3

### **Display SMB statistics**

You can display various SMB statistics to monitor performance and diagnose issues.

#### **Steps**

- 1. Use the statistics start and optional statistics stop commands to collect a data sample.
- 2. Perform one of the following actions:

| If you want to display statistics for | Enter the following command         |
|---------------------------------------|-------------------------------------|
| All versions of SMB                   | statistics show -object cifs        |
| SMB 1.0                               | statistics show -object smb1        |
| SMB 2.x and SMB 3.0                   | statistics show -object smb2        |
| SMB subsystem of the node             | statistics show -object nblade_cifs |

Learn more about the statistics commands:

- · statistics show
- statistics start
- statistics stop

#### Copyright information

Copyright © 2024 NetApp, Inc. All Rights Reserved. Printed in the U.S. No part of this document covered by copyright may be reproduced in any form or by any means—graphic, electronic, or mechanical, including photocopying, recording, taping, or storage in an electronic retrieval system—without prior written permission of the copyright owner.

Software derived from copyrighted NetApp material is subject to the following license and disclaimer:

THIS SOFTWARE IS PROVIDED BY NETAPP "AS IS" AND WITHOUT ANY EXPRESS OR IMPLIED WARRANTIES, INCLUDING, BUT NOT LIMITED TO, THE IMPLIED WARRANTIES OF MERCHANTABILITY AND FITNESS FOR A PARTICULAR PURPOSE, WHICH ARE HEREBY DISCLAIMED. IN NO EVENT SHALL NETAPP BE LIABLE FOR ANY DIRECT, INDIRECT, INCIDENTAL, SPECIAL, EXEMPLARY, OR CONSEQUENTIAL DAMAGES (INCLUDING, BUT NOT LIMITED TO, PROCUREMENT OF SUBSTITUTE GOODS OR SERVICES; LOSS OF USE, DATA, OR PROFITS; OR BUSINESS INTERRUPTION) HOWEVER CAUSED AND ON ANY THEORY OF LIABILITY, WHETHER IN CONTRACT, STRICT LIABILITY, OR TORT (INCLUDING NEGLIGENCE OR OTHERWISE) ARISING IN ANY WAY OUT OF THE USE OF THIS SOFTWARE, EVEN IF ADVISED OF THE POSSIBILITY OF SUCH DAMAGE.

NetApp reserves the right to change any products described herein at any time, and without notice. NetApp assumes no responsibility or liability arising from the use of products described herein, except as expressly agreed to in writing by NetApp. The use or purchase of this product does not convey a license under any patent rights, trademark rights, or any other intellectual property rights of NetApp.

The product described in this manual may be protected by one or more U.S. patents, foreign patents, or pending applications.

LIMITED RIGHTS LEGEND: Use, duplication, or disclosure by the government is subject to restrictions as set forth in subparagraph (b)(3) of the Rights in Technical Data -Noncommercial Items at DFARS 252.227-7013 (FEB 2014) and FAR 52.227-19 (DEC 2007).

Data contained herein pertains to a commercial product and/or commercial service (as defined in FAR 2.101) and is proprietary to NetApp, Inc. All NetApp technical data and computer software provided under this Agreement is commercial in nature and developed solely at private expense. The U.S. Government has a non-exclusive, non-transferrable, nonsublicensable, worldwide, limited irrevocable license to use the Data only in connection with and in support of the U.S. Government contract under which the Data was delivered. Except as provided herein, the Data may not be used, disclosed, reproduced, modified, performed, or displayed without the prior written approval of NetApp, Inc. United States Government license rights for the Department of Defense are limited to those rights identified in DFARS clause 252.227-7015(b) (FEB 2014).

#### **Trademark information**

NETAPP, the NETAPP logo, and the marks listed at <a href="http://www.netapp.com/TM">http://www.netapp.com/TM</a> are trademarks of NetApp, Inc. Other company and product names may be trademarks of their respective owners.